## New Vendor Request Training Guide

"CREATE and SUBMIT for Approval"

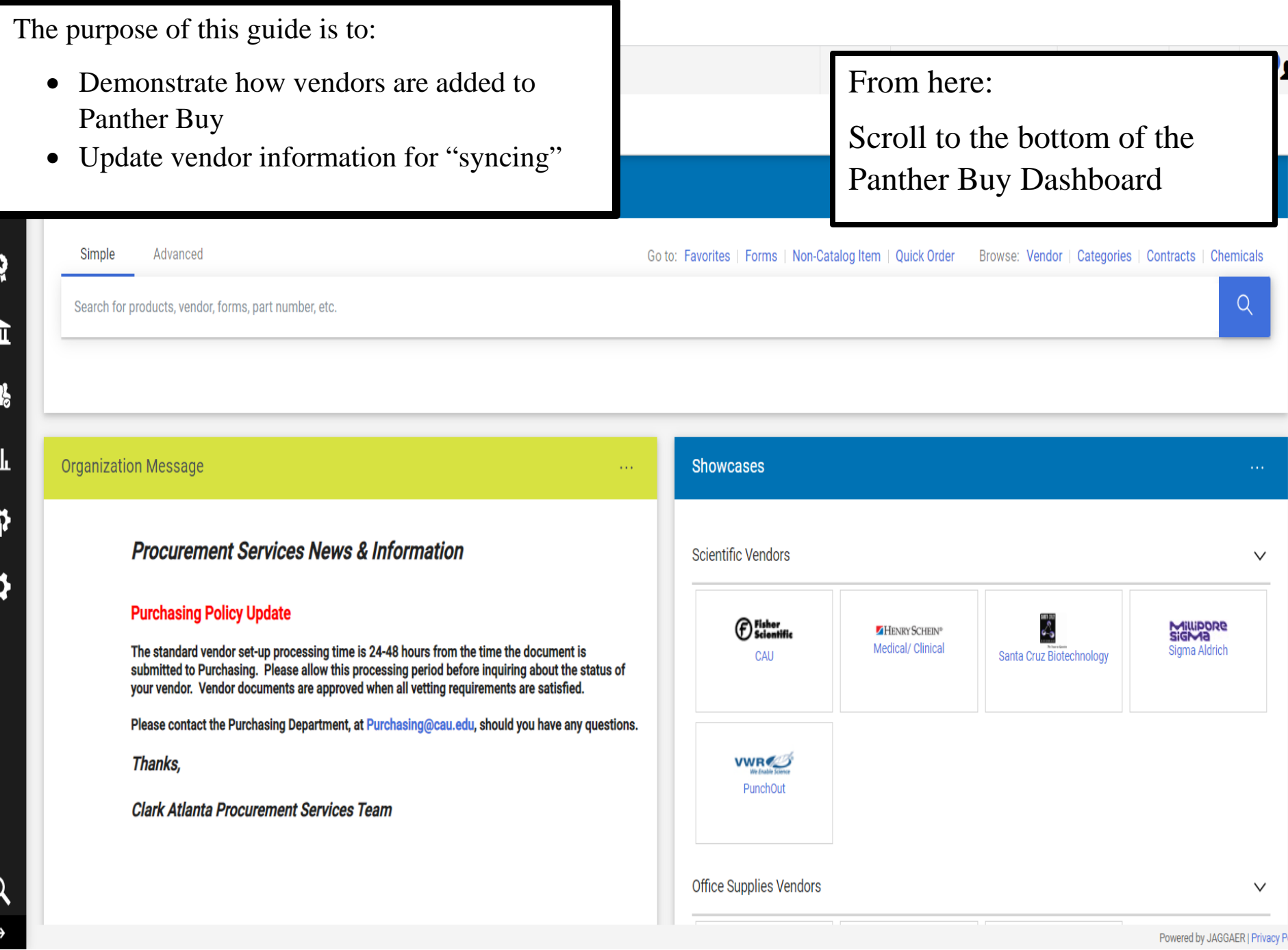

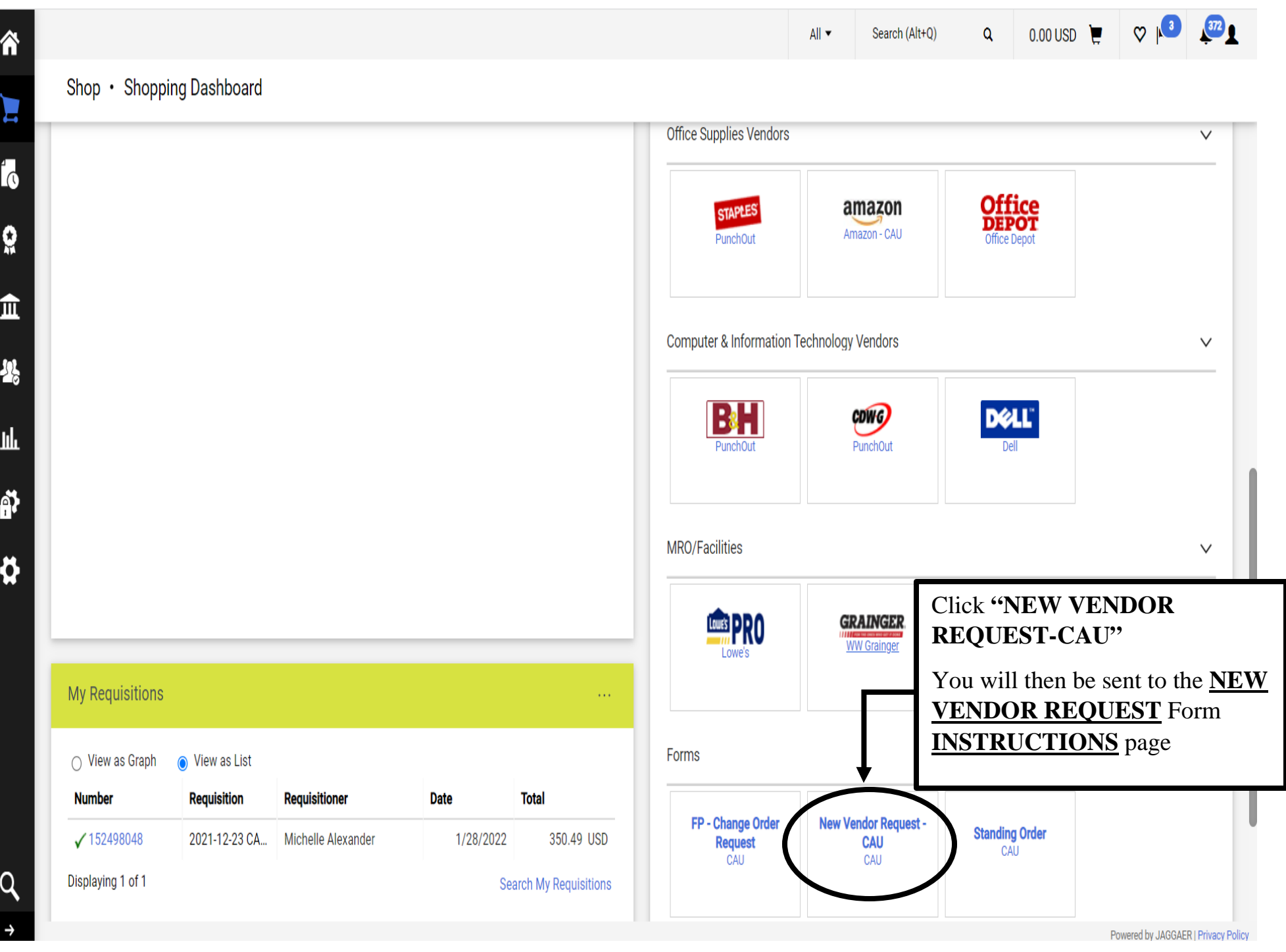

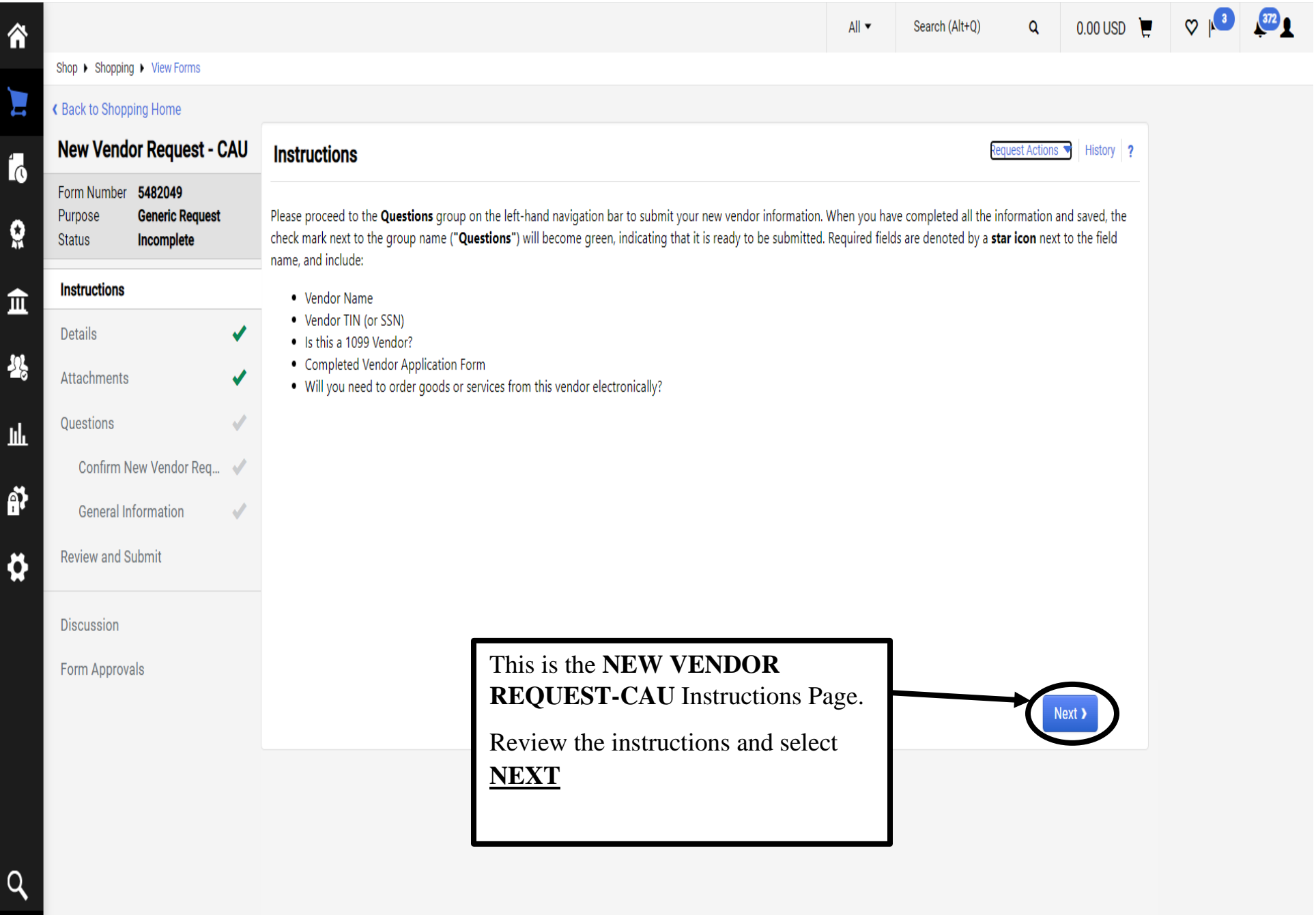

 $\rightarrow$ 

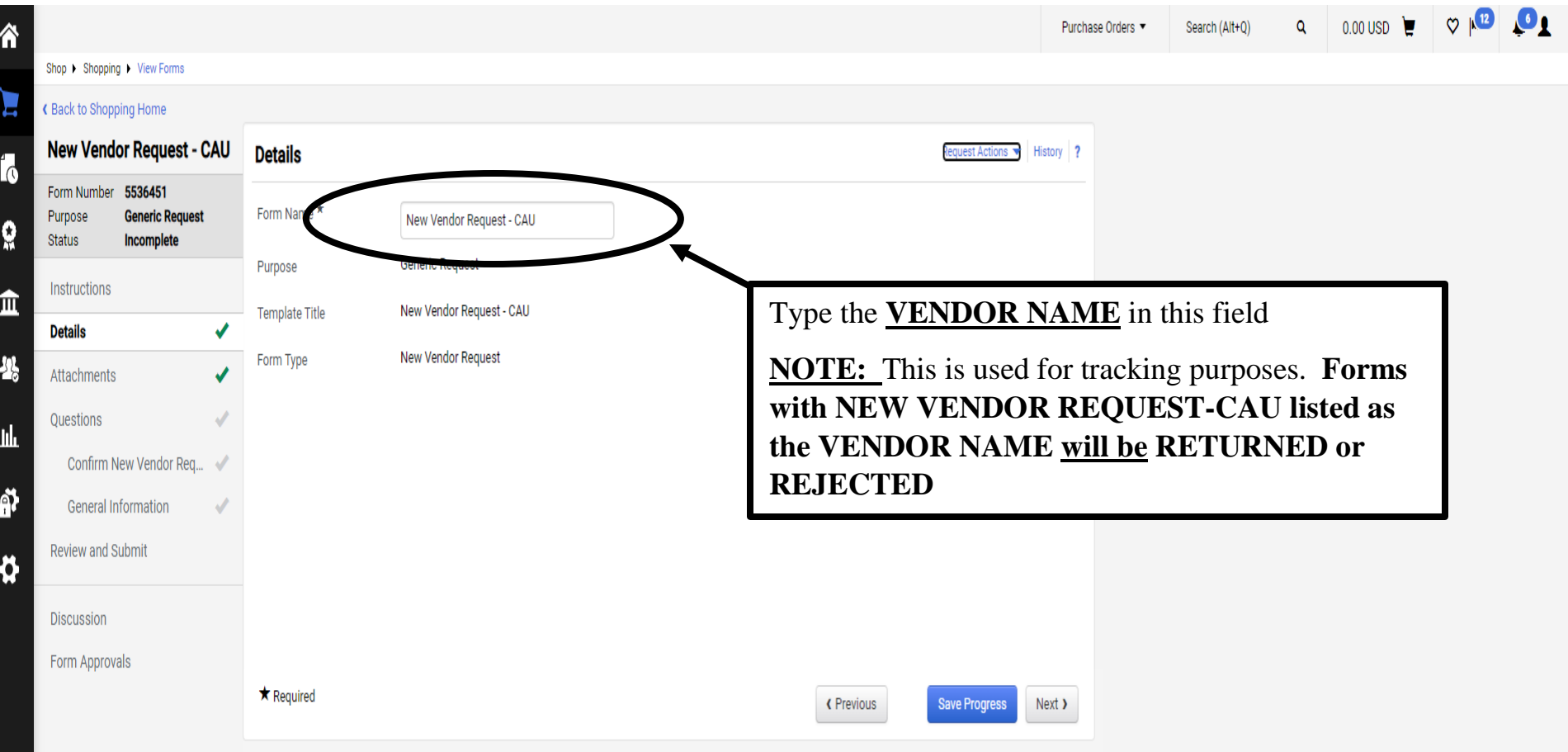

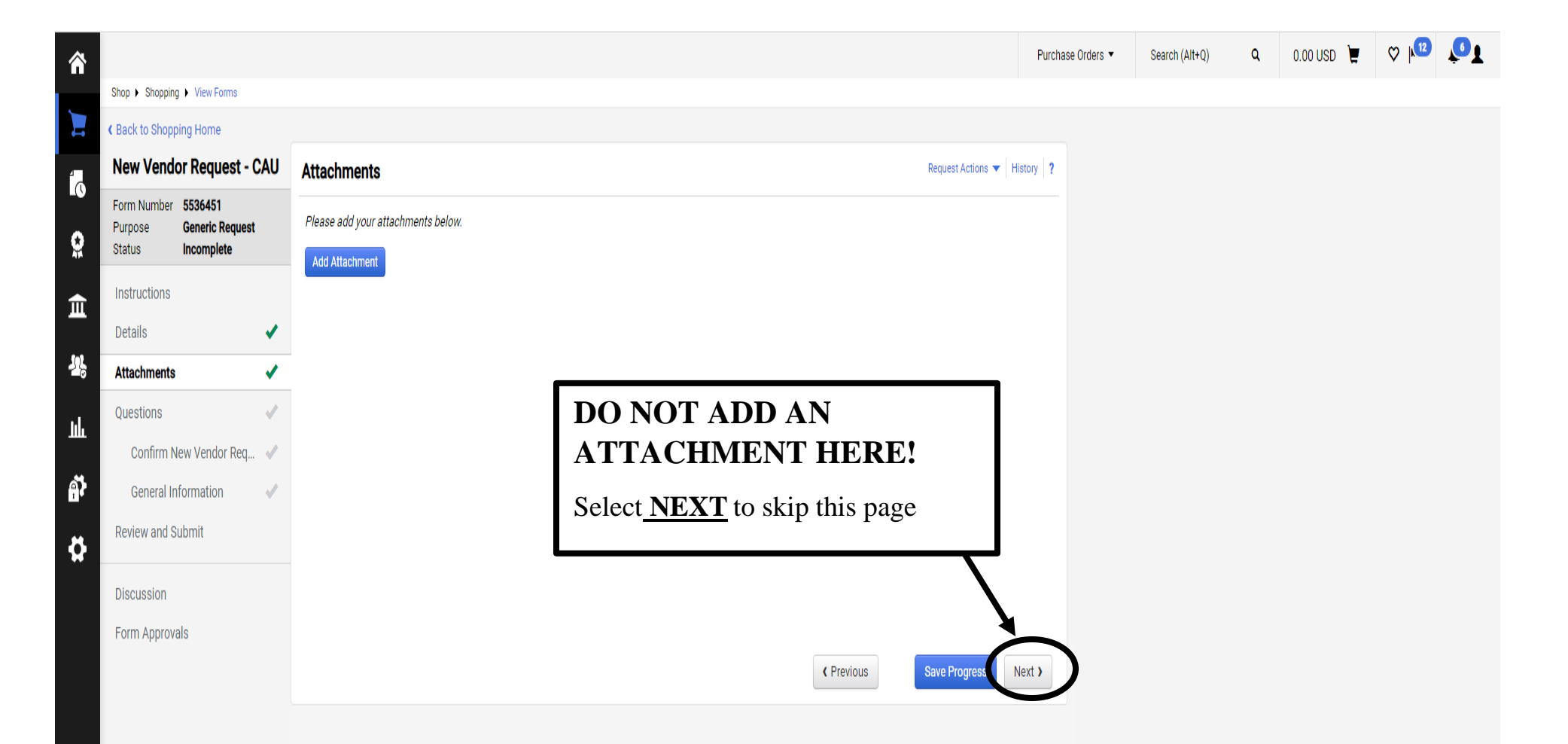

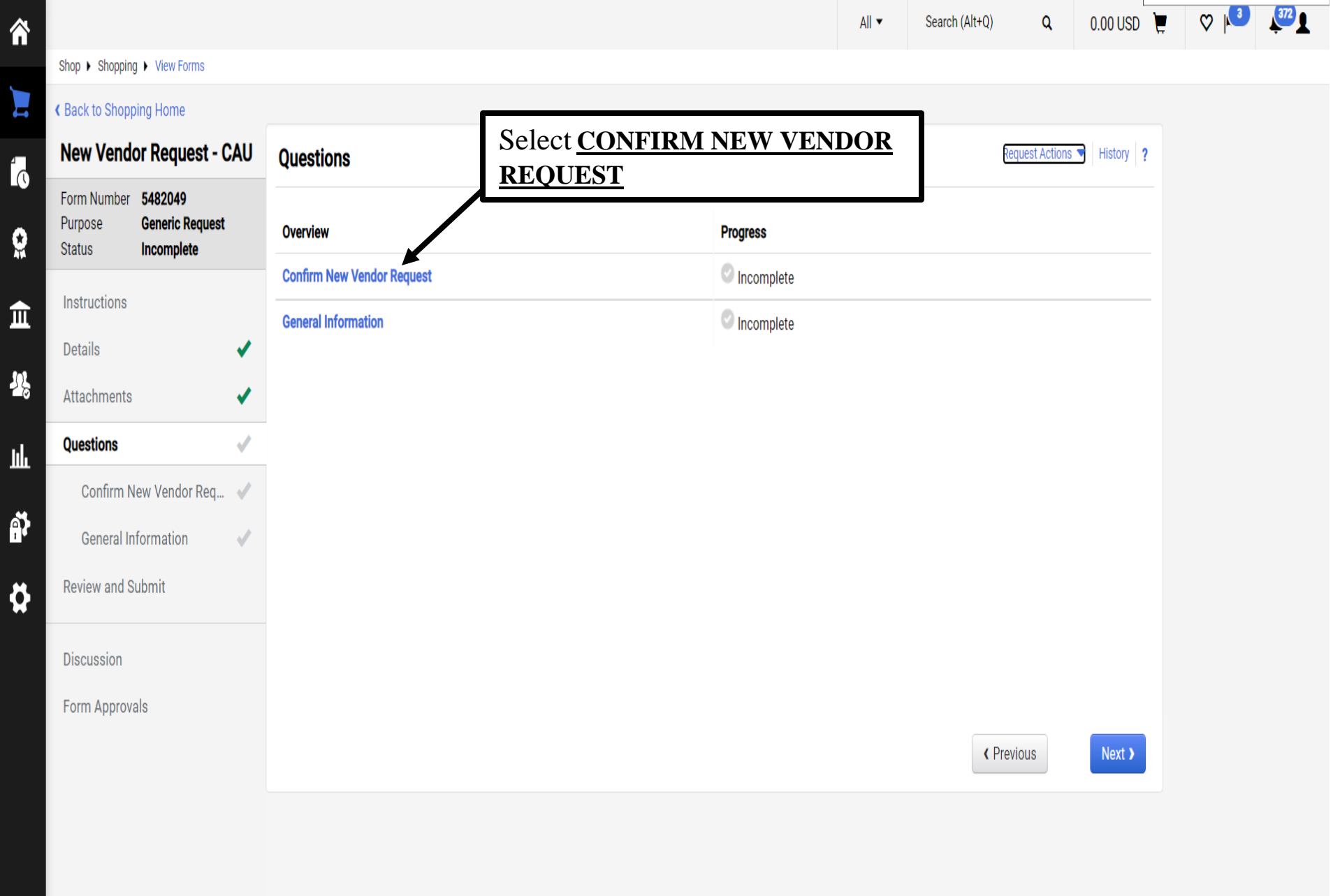

 $\begin{matrix} 1 \\ 1 \end{matrix}$ 

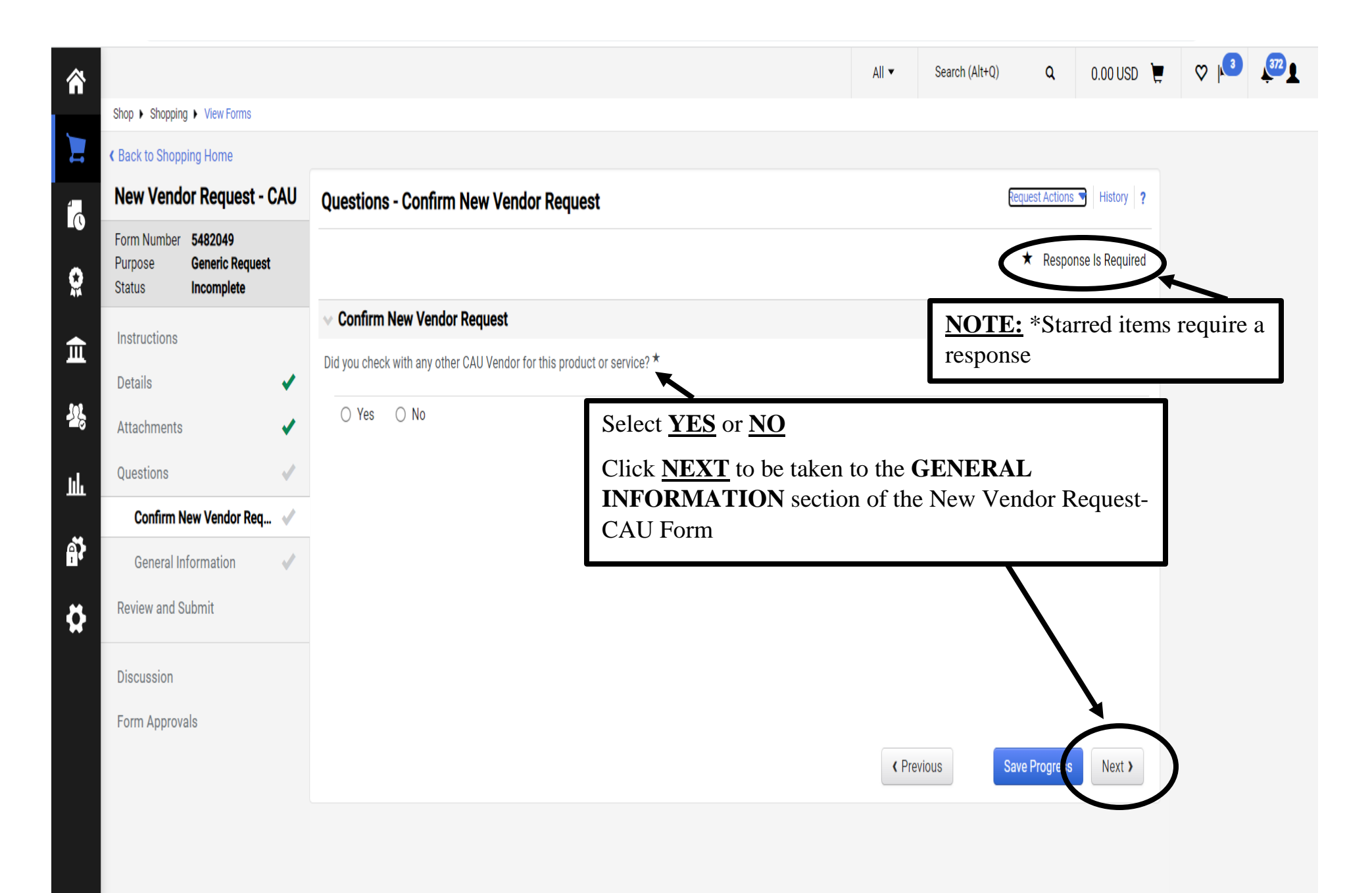

 $\mathsf Q$ 

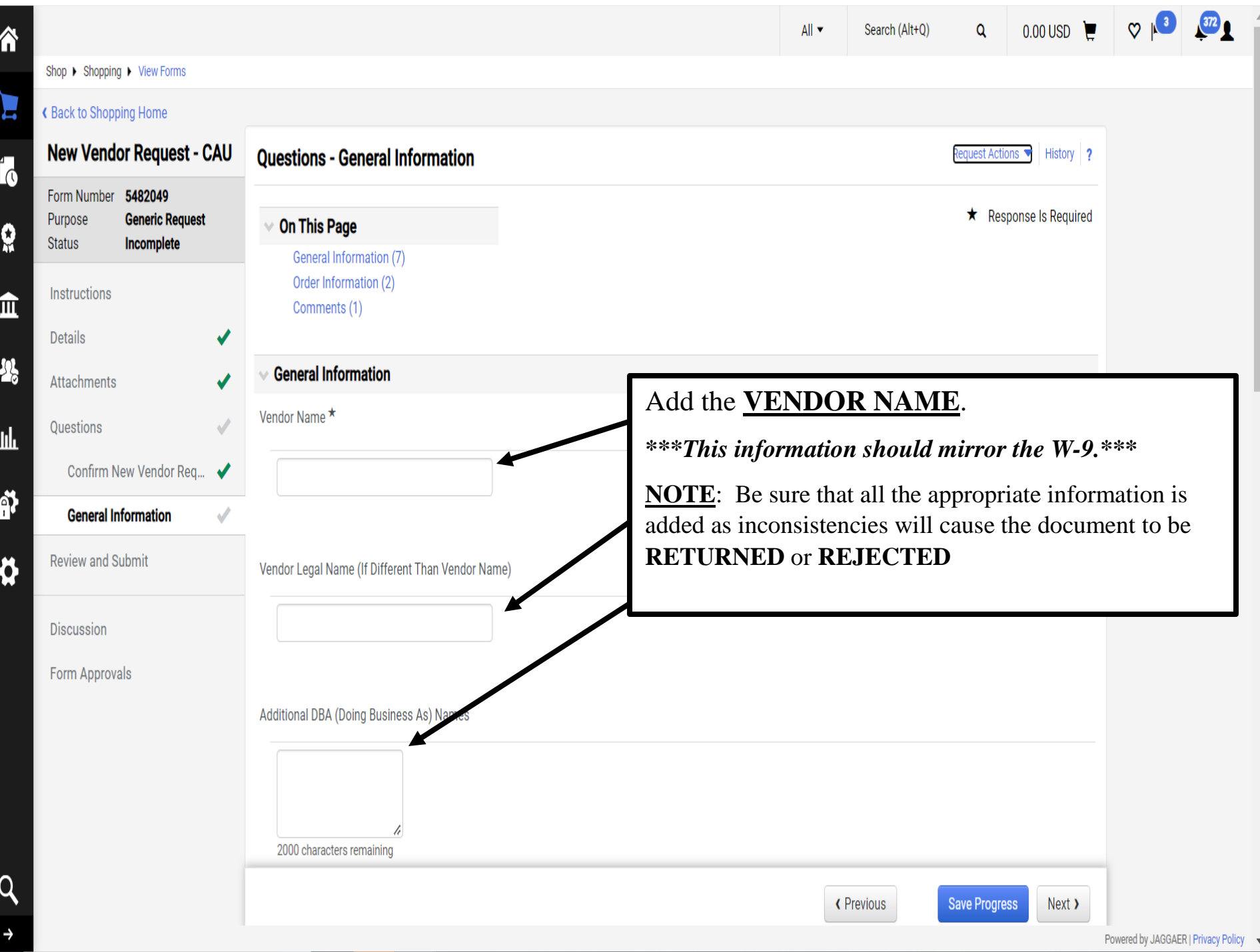

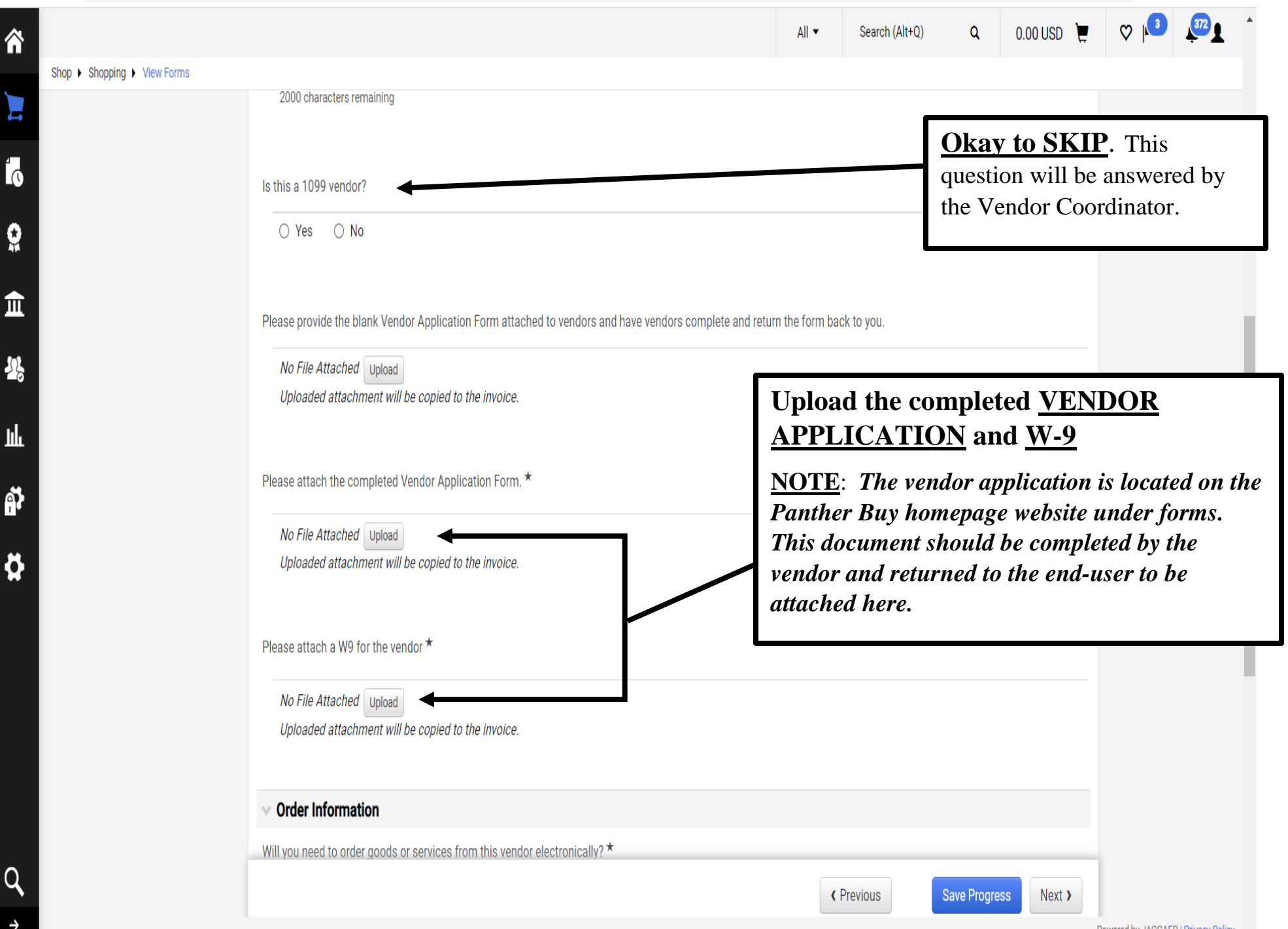

ĥ

 $\mathbf{r}$ 

ě

Ą

<u>lıl</u>

ñ

Ő

Q

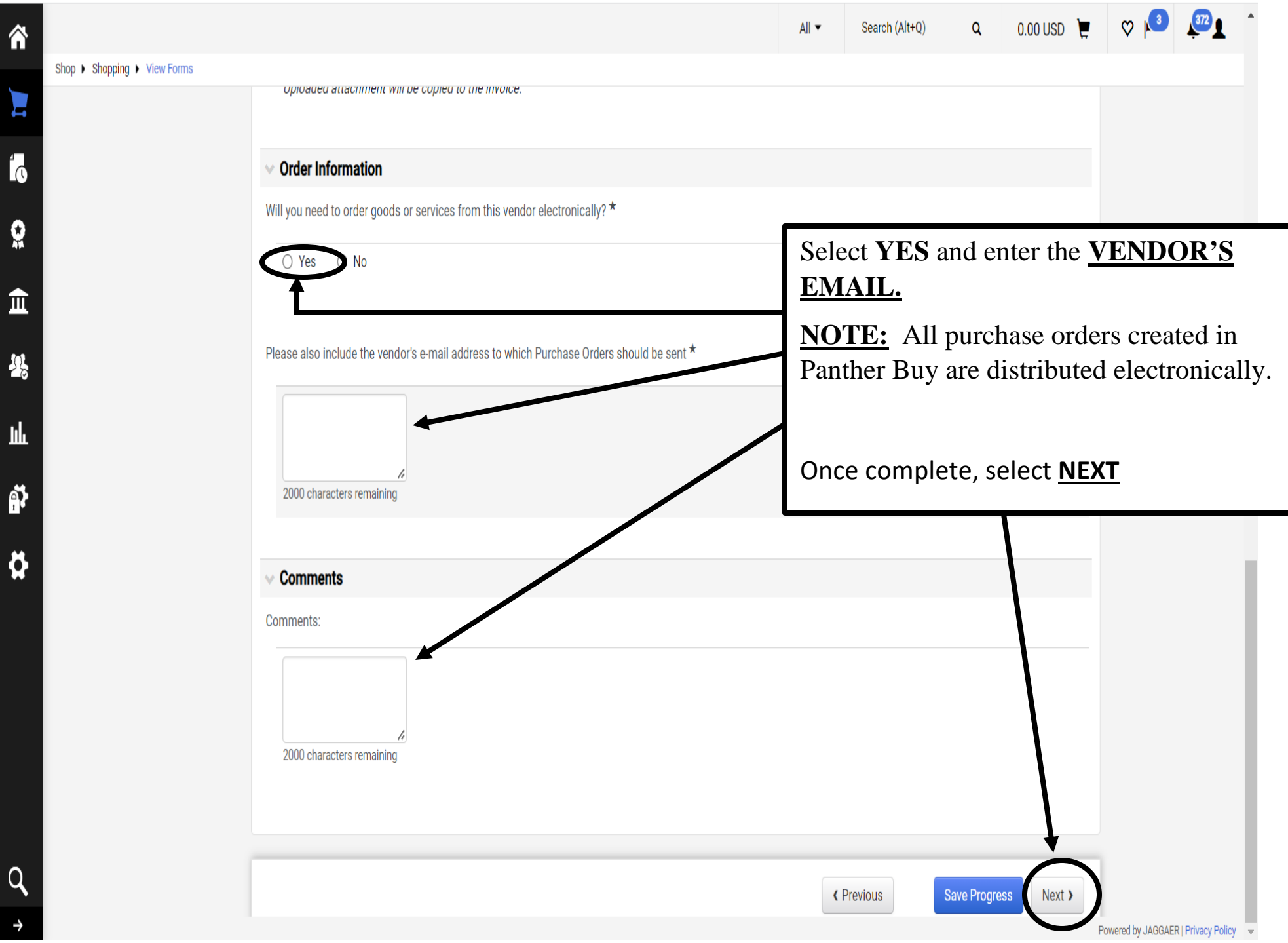

 $Q$ 

## $All -$ Search (Alt+Q) 合 Shop ▶ Shopping ▶ View Forms Ц K Back to Shopping Home **New Vendor Request - CAU Review and Submit** History ? **Request Actions**  $\overline{\Lambda}$ Form Number 5482049 Required Fields Complete **Generic Request** Purpose Ŷ Incomplete **Status Section Progress** Instructions  $\hat{\mathbb{I}}$ **Details** Required Fields Complete Details Required Fields Complete **Attachments** 뿅 **Attachments** Required Fields Complete **Questions** Once all of the **CHECK MARKS Questions** 址 are **GREEN**, you are ready to Confirm New Vendor Req... ✔ **SUBMIT**.Ñ **General Information** ✔ **Review and Submit** Ö **Discussion** Form Approvals Add to Favorites « Previous Submit

 $\mathsf Q$ 

 $\rightarrow$